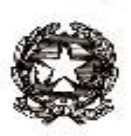

# **ISTITUTO COMPRENSIVO PERUGIA 7**

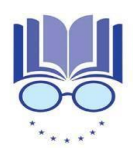

Strada Lacugnano 53 06132 PERUGIA S. SISTO -C.F. 94152440544 *Tel. 075/52.87.904 E-mail: [pgic86400t@istruzione.it](mailto:pgic86400t@istruzione.it) – Pec: [pgic86400t@pec.istruzione.it](mailto:pgic86400t@pec.istruzione.it) [www.istitutocomprensivoperugia7.it](http://www.istitutocomprensivoperugia7.it/)*

Circ.n.310 Al personale docente dell'Istituto comprensivo 7

Oggetto: Sistema Integrato "zerosei" – incontro di formazione in collaborazione con ANCI Umbria

Si informano le SS.LL. che l'I.T.T.S. Volta di Perugia, in qualità di Scuola Polo Regionale per la formazione di Ambito 2, promuove un incontro relativo alla realizzazione del "Sistema integrato 0-  $6$ ".

Si allegano alla presente calendario e modalità di partecipazione all'evento.

Il Dirigente Scolastico Federico Ferri

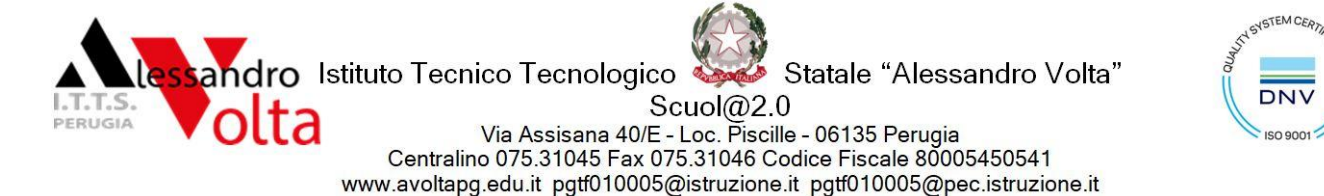

Chimica, Materiali e Biotecnologie - Grafica e Comunicazione - Meccanica, Meccatronica ed Energia - Elettronica ed Elettrotecnica - Informatica e Telecomunicazioni

Prot. n. 13884/7.5.- Perugia, 24 maggio 2022

Ai Dirigenti Scolastici delle Istituzioni Scolastiche interessate A tutti i Docenti interessati Al Sito web p.c. All'USR Umbria

**Oggetto:** Sistema Integrato "zerosei" – incontro di formazione in collaborazione con ANCI Umbria

L'**I.T.T.S. Volta di Perugia**, in qualità di Scuola Polo Regionale per la formazione di Ambito 2, comunica la data e le modalità di partecipazione all'incontro relativo all'oggetto.

#### **30 maggio 2022 ore 16.30 – 19.30**

*Prima parte – Le sfide istituzionali*

I nuovi documenti ministeriali: Linee Guida e Orientamento 0-3

Approfondimento dei seguenti temi trasversali:

- *continuità orizzontale, relazione con le famiglie e contesto;*
- *continuità verticale nella costruzione di un percorso comune e condiviso.*

**Nadia Bazzano,** *membro della Commissione per il Sistema integrato di educazione e di istruzione,* 

Regione Liguria, con la collaborazione di **Beatrice Serventi**, Regione Liguria

 *Seconda parte – Nuove opportunità per lo 0-6: orizzonti comuni Ripensare spazi, tempi e proposte di gioco* **Lauredana Bicchieri –** pedagogista e formatrice

*Stare accanto alle famiglie: l'opportunità di accompagnare* **Letizia Bargelli –**pedagogista e formatrice

 *Bambini e bambine con BES: riconoscere e comprendere* **Loretta Rapporti –** insegnante e formatrice

*Professionisti riflessivi: quale cassetta degli attrezzi?* **Marina Biasi –** psicologa e formatrice

P a g . **1** d i **2**

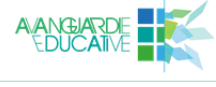

**Distinguished School** 

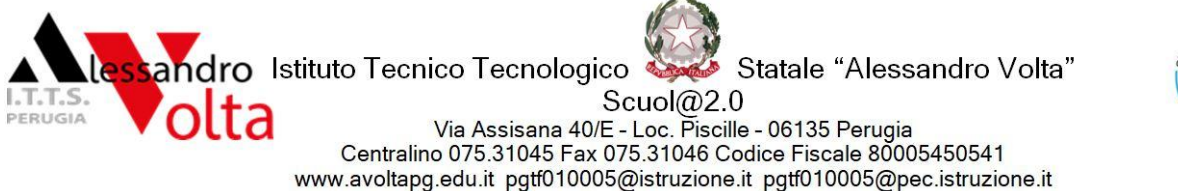

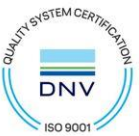

Chimica, Materiali e Biotecnologie - Grafica e Comunicazione - Meccanica, Meccatronica ed Energia - Elettronica ed Elettrotecnica - Informatica e Telecomunicazioni

# **ISTRUZIONI ACCESSO PIATTAFORMA CISCO WEBEX**

Il seguente link consentirà l'accesso, ma **dopo aver seguito le specifiche istruzioni indicate ed essersi iscritti al meeting**:

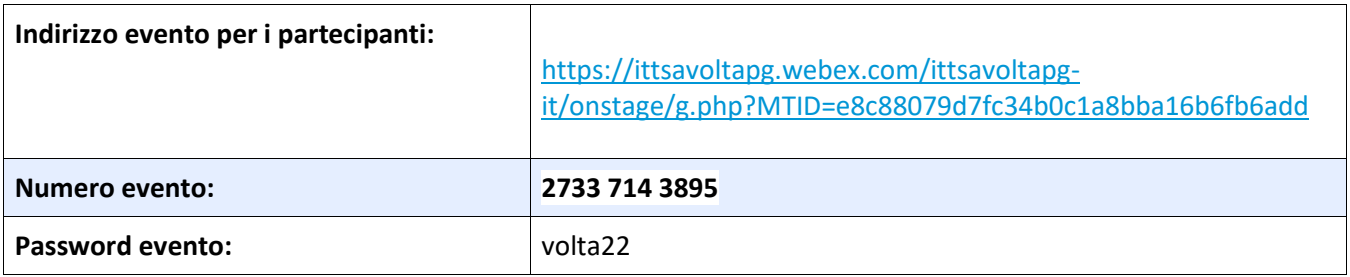

# **L'iscrizione è obbligatoria entro 15 minuti prima dell'evento per evitare eventuali problemi di accesso.**

L'iscrizione va fatta **da tutti i partecipanti.**

[Video tutorial per l](https://drive.google.com/file/d/1zfIbVMMZlJ_u5bGYSm2E2mKtW4_AqqQA/view?usp=sharing)'iscrizione

[https://drive.google.com/file/d/1zfIbVMMZlJ\\_u5bGYSm2E2mKtW4\\_AqqQA/view?usp=sharing](https://drive.google.com/file/d/1zfIbVMMZlJ_u5bGYSm2E2mKtW4_AqqQA/view?usp=sharing)

#### **Istruzioni per l'iscrizione**

Nella pagina che si aprirà, cliccando sulla dicitura ESEGUI ISCRIZIONE in alto a sinistra, l'utente inserisce il proprio nome e cognome e un indirizzo email e invio. Riceverà in automatico un'email con le istruzioni per l'ingresso.

Altrimenti, il giorno dell'evento basterà cliccare sul link sopra ed inserire il proprio nome e cognome e un indirizzo email -> click su "join meeting"(nota: account Webex non necessario, quindi non serve alcuna password, inoltre l'email è puramente informativa).

Viene avviata l'anteprima -> click "Join" per entrare nella classe virtuale.

# **Istruzioni per il dispositivo utilizzato per il collegamento**

# • **Da mobile (smartphone - device)**

*Premessa*: l'utente deve aver installato la app Webex Meetings e cliccando sul link della mail di conferma della registrazione, viene lanciata la app Webex.

# • **Da computer (PC o MAC)**

Dal link della mail di conferma, gli utenti potranno accedere tramite browser e connessione a banda larga. Solo al primo accesso, il sistema chiederà di installare un componente aggiuntivo. Tempo previsto per l'installazione: 1 minuto.

Cisco Webex non supporta l'accesso con i sistemi operativi Windows XP, Windows Server 2003, Mac OS X 10.6 né con il browser Internet Explorer 6.

Un'altra opzione è scaricare il software, installarlo e poi cliccare sul link.

Si consiglia l'accesso 10 minuti prima dell'ora indicata.

 LA DIRIGENTE SCOLASTICA  *Prof.ssa Fabiana Cruciani* Firma autografa sostituita a mezzo stampa ai sensi dell'art. 3 comma 2 del D.lgs. n. 39 del 1993

P a g . **2** d i **2**

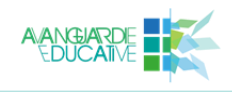

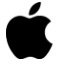